# **Perancangan Server VoIP Briker Pesantren Tahfidz Daarul Qurán Sebagai Media Komunikasi Dengan Protokol SIP**

# Wal Aziz Mendo Putra

*Abstract***—** *Daarul Qurán Islamic Boarding School needs more and more communication, with the large number of employees and students will certainly increase operational costs.The prohibition of carrying electronic devices such as mobile phones and so on is made more affordable communication media, namely VoIP. By optimizing the existing network of VoIP technology (Voice over Internet Protocol) into an alternative solution in communicating. VOIP technology is capable of passing packet voice, video and data traffic through an IP network. Briker is one of the original linux distributions made by the nation that is intended for the purpose of building a telephone network based on IPPBX VoIP. SIP protocol is commonly used in a VoIP network for addressing VoIP clients by utilizing observations based on IP Address.*

**Intisari—Dipesantren Tahfidz Daarul Qurán kebutuhan akan komunikasi semakin hari semakin meningkat, dengan jumlah karyawan dan santri yang sangat banyak tentunya akan menambah biaya operasional. Adanya larangan membawa alatalat elektronik seperti handphone dan sebagainya maka dibuatlah media komunikasi yang lebih terjangkau yaitu VoIP. Dengan mengoptimalkan jaringan yang sudah ada teknologi VoIP (***Voice over Internet Protocol***) menjadi solusi alternatif dalam berkomunikasi. Teknologi VOIP mampu melewatkan trafik suara, video dan data yang berbentuk paket melalui jaringan IP. Briker adalah salah satu distro linux asli karya anak bangsa yang diperuntukan untuk keperluan membangun jaringan telepon berbasiskan VoIP IPPBX. Protokol SIP biasa digunakan dalam suatu jaringan VoIP untuk pengalamatan client VoIP dengan memanfaatkan pengamatan berdasarkan IP Address..**

#### **Kata Kunci : Komunikasi***, Protokol SIP, VoIP.*

#### I. PENDAHULUAN

Berbagai organisasi, perusahaan, atau pun pihak – pihak lain telah memanfaatkan teknologi informasi sebagai media komunikasi yang sangat penting salah satunya dengan menggunakan Jaringan VoIP (*Voice over Internet Protocol*) juga disebut VoIP, IP Telephony, Internet Telephony atau Digital Phone adalah teknologi yang memungkinkan percakapan suara jarak jauh melalui media internet. Sudah banyak perusahaan dan lembaga yang menerapkan teknologi VoIP ini dikarenakan rendahnya biaya untuk melakukan komunikasi antar cabang perusahaan tanpa dibatasi oleh jarak, karena voip ini menggunakan koneksi internet untuk melakukan komunikasi. Terlebih lagi masih kurang media

komunikasi untuk santri karena menggunakan alat komunikasi seperti Handphone untuk berkomunikasi ke orangtua masingmasing. Setelah melakukan analisa, maka terdapat beberapa masalah yang terjadi di Pesantren Tahfidz Daarul Qurán, yaitu:

- 1. Masih kurangnya media komunikasi untuk santri, karena larangan menggunakan alat elektronik.
- 2. Perlunya media komunikasi untuk karyawan berbasis mobile tanpa harus berada di meja kerja setiap saat.
- 3. Mahalnya biaya telepon yang biasanya disediakan provider.

Dengan adanya permasalahan diatas maka penulis akan membangun sebuah jaringan VOIP di Pesantren Daarul Qurán sebagai media komunikasi santri dan karyawan dengan menggunakan server Briker OS. Birker OS adalah distribusi Linux yang didalamnya terdapat aplikasi server yang memungkinkan pengguna mengimplementasikan layanan VoIP, membangun sentral telepon sendiri yang dikhususkan untuk perangkat mobile seperti smartphone dan laptop agar bila mereka ingin menggunakan teknologi VOIP tanpa harus berada di tempat kerja mereka sendiri cukup dengan jaringan nirkabel dengan menggunakan protokol SIP (*Session Initiation Protocol*).

Penelitian sebelumnya yang terkait dengan penelitian ini diantaranya adalah penelitian yang dilakukan oleh Ali Azhar, dkk tentang "Penerapan Voice Over Internet Protokol (VoIP) Untuk Optimalisasi Jaringan Pada Badan Kependudukan Dan Keluarga Berencana Nasional. Pada penelitian tersebut dijelaskan sebelum adanya VoIP, komunikasi suara yang dilakukan dalam lingkungan sebuah instansi menggunakan telepon PSTN. Hal ini tentu saja membuat terjadinya pemborosan biaya operasional instansi. Untuk mengatasi masalah kurang optimalnya jaringan komunikasi tersebut, maka BKKBN pusat harus mengoptimalkan pemakaian teknologi di bidang jaringan komputer dan teknologi komunikasi. Pengoptimalan teknologi jaringan komputer dan teknologi komunikasi disini yaitu pihak BKKBN Pusat harus mengimplementasikan teknologi Voice Over Internet Protokol (VOIP) [3].

Penelitian lain yang dijadikan acuan adalah penelitian yang dilakukan oleh Bambang Andi Saputro dan Elly Mufida tentang Membangun Layanan Voip Untuk Lingkungan Enterprise Menggunakan Briker IPPBX. Pada penelitian tersebut dijelaskan bahwa penggunaan fasilitas komunikasi telepon melalui PSTN pada banyak perusahaan berdampak pada banyaknya biaya yang harus dikeluarkan perusahaan untuk kegiatan komunikasi ini. Semakin tinggi intensitas pemakaian telepon maka semakin tinggi pula biaya yang harus dikeluarkan. Seiring dengan berkembangnya ICT

*<sup>1</sup> Jurusan Teknik Informatika; STMIK Antar Bangsa; Jl HOS Cokroaminoto, Kawasan Bisnis CBD Ciledug, Blok A5 No.29-36, Karang Tengah, Tangerang, Telp (021)-50986099 ; e-mail: [azizwal20@gmail.com](mailto:azizwal20@gmail.com)*

khususnya Internet, menjadikan koneksi internet sudah semakin murah dan mudah didapat. Untuk itulah perlu dicari suatu solusi untuk menghemat biaya komunikasi melalui telepon semurah mungkin. Dan salah satu solusi yang bisa diambil adalah memanfaatkan koneksi internet untuk melewatkan data suara pada telepon, atau dikenal dengan sebutan VoIP [4]

# II. KAJIAN PUSTAKA

#### A. Konsep Dasar Jaringan Komputer

Jaringan komputer adalah sebuah sistem yang terdiri dari dua atau lebih komputer yang saling terhubung satu sama lain melalui media transmisi atau media komunikasi sehingga dapat saling berbagi data, aplikasi maupun berbagi perangkat keras komputer [10]. Tujuan dibangunnya jaringan komputer adalah agar informasi / data yang dibawa pengirim (transmitter) dapat sampai kepada penerima (*receiver*) dengan tepat dan akurat.

# B. VOIP

VoIP (*Voice over IP*) merupakan salah satu bentuk layanan multimedia dan multimedia real time didalam jaringan komputer berupa komunikasi suara memanfaatkan saluran komunikasi telepon berbasiskan alamat jaringan (IP Address) [7].

Dengan banyaknya pengembangan VoIP ini, sudah banyak sekali aplikasi yang sudah memakai sistem pelayanan telepon menggunakan basis IP

1. RTP

Realtime Transport Protocol (RTP) merupakan salah satu protokol didalam jaringan komputer yang digunakan untuk menangani proses dan trafik yang bersifat real time, misalkan saja trafik untuk layanan multimedia real time di jaringan intranet maupun internet [7].

2. RTCP

RTCP memberikan batasan bahwa " Protocol RTCP (Realtime transport Control Protocol) berkaitan dengan RTP (Realtime Transport Protocol), namun memiliki kelebihan dengan RTP hanya mendukung paket data yang bersifat satu arah (*one way*) [7] .

3. UDP

UDP (*User Datagram Protokol*) pada dasarnya adalah interface untuk aplikasi IP. Dimana UDP tidak memiliki fungsi rehabilitas data, flow control, dan error-recovery untuk komunikasi IP. UDP memiliki proses seperti multiplexing/demultiplexing untuk mengirimkan datagram, dari port menujun IP datagram. Karena itu UDP juga disebut sebagai connection-less-oriented control [7].

4. Protokol IP

Internet Protocol (IP) merupakan salah satu protokol tertua dan terpenting didalam jaringan kompueter, khususnya pada Network Layer, yang berfungsi didalam proses pengalamatan pada jaringan komputer (berupa IP Address) dan proses Routing (untuk membantu didalam rute yang ditempuh oleh paket data dari komputer pengirim kekomputer penerima[7].

Salah satu layanan multimedia pada jaringan komputer yang umum digunakan secara luas adalah komunikasi telepon berbasiskan pengalamatan jaringan (IP Address) pada Internet Protocol, yang disebut dengan VoIP (Voice Over IP) [7]. Salah satu protokol pada jaringan komputer yang berperan penting didalam jalannya operasional pada VoIP adalah SIP (Session Initiation Protocol). SIP merupakan protokol berbasis teks yang menggunakan message, serupa dengan protokol HTTP (*Hyper Text Transfer Protocol*) pada layanan berbasis web.

Dalam pembuatan sistem Jaringan VoIP maka diperlukan beberapa peralatan dan software tertentu berikut:

1. VirtualBox

VirtualBox adalah perangkat lunak yang memungkinkan untuk kamu gunakan sebagai bahan uji coba atau simulasi dalam menjalankan jenis sistem operasi yang berbeda walau hanya pada satu komputer [5].

2. Briker

Menurut Anton Raharja sekaligus pengembang aplikasi ini menyatakan bahwa "Briker Open Source IPPBX adalah proyek Perangkat Lunak Bebas dan Open Source untuk membangun Distribusi Linux yang menyediakan layanan terkait telekomunikasi seperti PBX atau IP PBX, dan fitur telepon lainnya".

3. IP Phone

IP Phone seperti telepon sederhana dengan perangkat lunak berbasis Softphones atau bertujuan agar dibangun perangkat keras yang banyak muncul seperti telepon biasa atau cordless telepon. Ada juga kemungkinan untuk kembali biasa atau PSTN IP sebagai telepon selular, dengan telepon analog Adapters (ATA).

Softphone adalah perangkat lunak yang mensimulasikan aksi telepon dan memungkinkan Anda membuat, menerima dan mengelola panggilan suara melalui Internet. Softphone biasanya berjalan di komputer, tablet, PC, dan smartphone, dan diperlukan untuk melakukan panggilan VoIP (Voice over IP) dan panggilan video [2]

*5. Wireshark*

*Wireshark* adalah salah satu dari sekian banyak tools *Network Analyzer* yang banyak digunakan oleh Network administrator untuk menganalisa kinerja jaringannya. *Wireshark* banyak disukai karena interface-nya yang menggunakan Graphical User Interface (GUI) atau tampilan grafis [6].

# III. PEMBAHASAN DAN HASIL

A. Skema Jaringan Berjalan

1. Topologi Jaringan

Topologi jaringan yang digunakan di Pesantren Tahfidz Daarul Qurán menggunakan lebih dari satu topologi jaringan atau sering kita sebut dengan topologi Hibrid karena menyesuaikan dengan lokasi penempatan client yang ada.

5. SIP

*<sup>4.</sup> Sofphone*

# **VOL. V NO. 2 - AGUSTUS 2019**

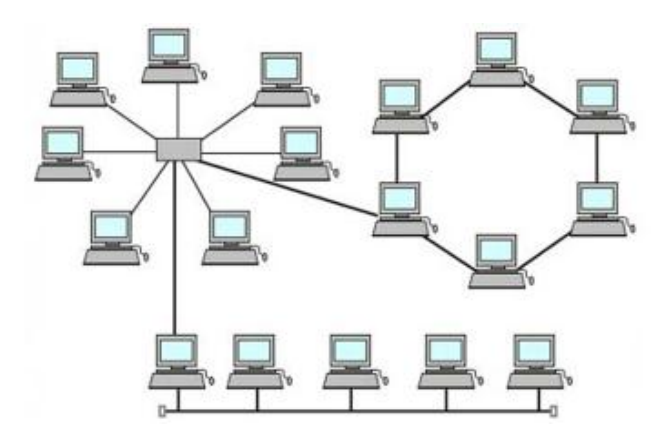

Sumber : Tim IT Pesantren Tahfidz Daarul Qurán

Gbr.1 Topologi Jaringan Pesantren Tahfidz Daarul Qurán

2. Arsitektur Jaringan

Arsitektur jaringan yang digunakan di Pesantre Tahfidz Daarul Qurán adalah dengan jaringan Client Server. Maka dalam proses pembagian aplikasi dibagi menjadi dua secara terpisah, akan tetapi masih dalam satu jaringan yang berfungsi sebagai client dan server.

3. Skema Jaringan VoIP

Pada Subbab ini penulis akan menjelaskan skema jaringan VoIP yang sedang berjalan di Pesantren Tahfidz Daarul Qurán pada gambar dibawah ini:

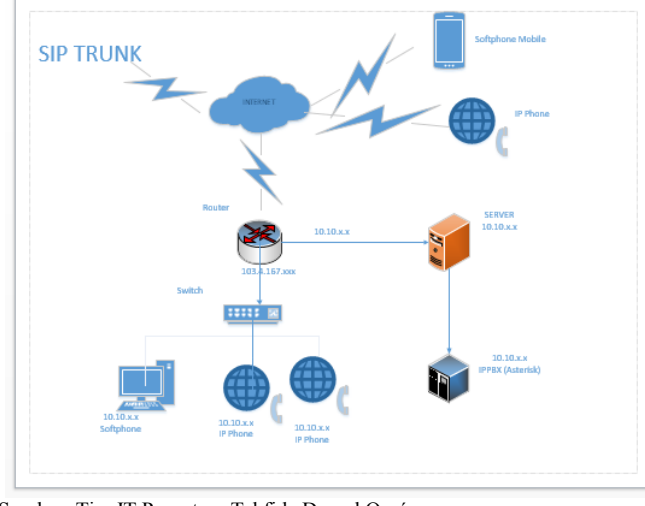

Sumber: Tim IT Pesantren Tahfidz Daarul Qurán

Gbr 2. Skema jaringan Voip Pesantren Tahfidz Daarul Qurán

4. Spesifikasi Hardware dan Software Jaringan VoIP Adapun spesifkasi hardware yang digunakan pada pesantren Tahfidz Daarul Quran adalah sebagai berikut:

# JURNAL TEKNIK INFORMATIKA STMIK ANTAR BANGSA

TABEL.1 SPESIFIKASI SERVER VOIP PESANTREN TAHFIDZ DAARUL QURÁN

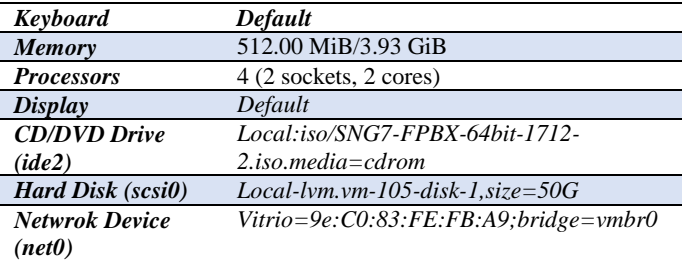

- b. Router
- Ubiquity, Edge Router 8.
- c. Wireless
	- TP-Link TD-W8151N.
- d. Client
- Softphone (zoiper, lindphone)
- e. Ip Phone. Yealink T19.
- B. Skema Jaringan Usulan

Jaringan usulan yang dilakukan penulis dilakukan untuk mengontrol dan dan memanage sebuah jaringan VoIP, ada beberapa sistem usulan dalam perancangan yang akan penulis paparkan

1. Skema Jaringan VoIP

Pada skema jaringan yang ada pada Pesantren Tahfidz Daarul Qurán penulis mencoba mengusulkan dengan menggunakan Briker Os sebagai server VoIP untuk kebutuhan komunikasi.

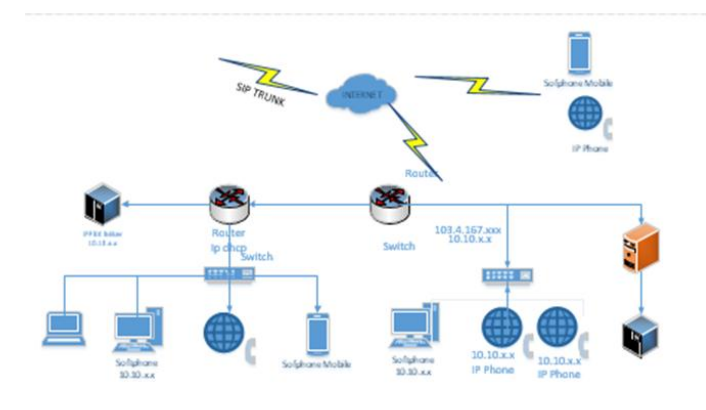

Gbr 3. Skema Jaringan Usulan

2. Rancangan Aplikasi

Ada beberapa rancangan aplikasi atau peralatan pendukun software yang dibutuhkan diantaranya sebagai berikut:

- a. VirtualBox Grafhical User Iterface Version 5.1.6- 110634-Win sebagai server virtual Briker.
- b. Briker OS Version 2.04
- c. Softphone X-Lite dan Zoiper yang terpasang di perangkat mobile seperti PC, laptop dan smartphone.
- 3. Manajemen Jaringan VoIP

Pada sub bab ini penulis akan menjelaskan bagaimana manajemen jaringan akan diterapkan pada jaringan yang di

a. Server VPX, Proxmox

bangun dan diimplemenatasikan yaitu dengan menggunakan Briker OS sebagai server:

- a. Menginstall Briker OS di Virtual Box
	- Tampilan awal setelah menginstall Briker OS di VirtualBox:

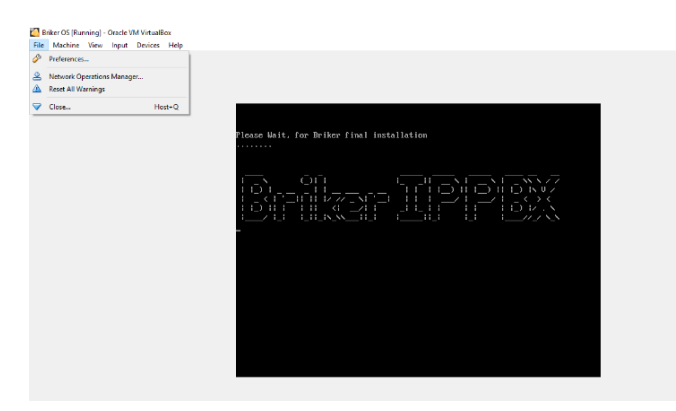

Gambar 4. Tampilan Briker OS

b. Konfigurasi Briker OS

Dalam tahap konfigurasi bisa kita lakukan dengan Browse alamat IP Briker melalui web browser, setelah itu akan muncul halaman untuk login seperti gambar di bawah ini. Sebagai username default masukan administrator dan password default Briker setelah itu tekan Login

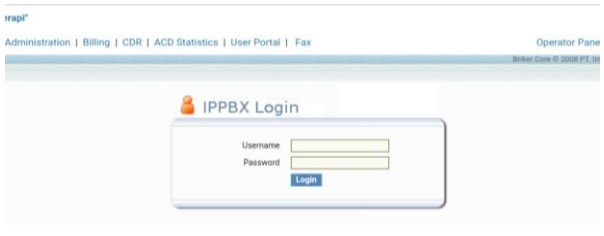

Gbr 5. Tampilan Login Web Briker

#### Masukkan Username dan Password

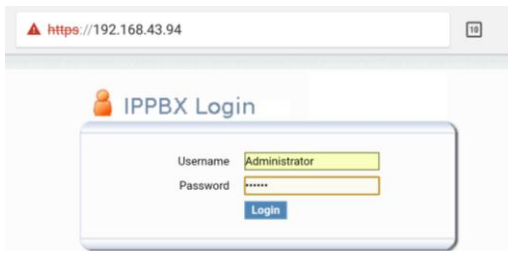

Gbr 6. Kotak Dialog Username dan Password

Selanjutnya kita bisa melakukan edit dan tamabah akun pada menu My Account dan pilih Preferences,

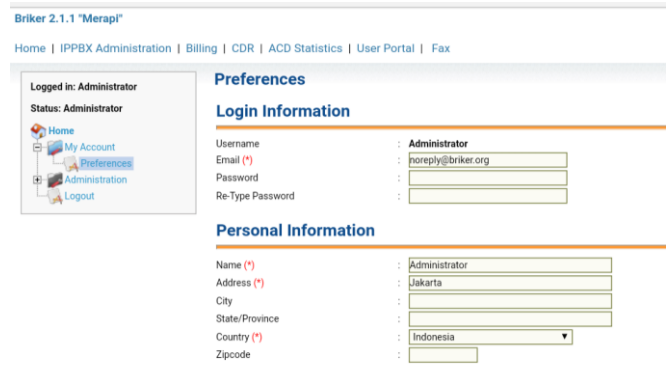

Gbr 7. Tampilan Utama Web Konfigurasi Briker

c. Penambahan ekstensi

Buka web config Briker yang terdapat pada gambargambar diatas dengan memasukkan username dan password. Setelah login Pilih menu IPPBX Administration>> Extensions>> Add Extensions

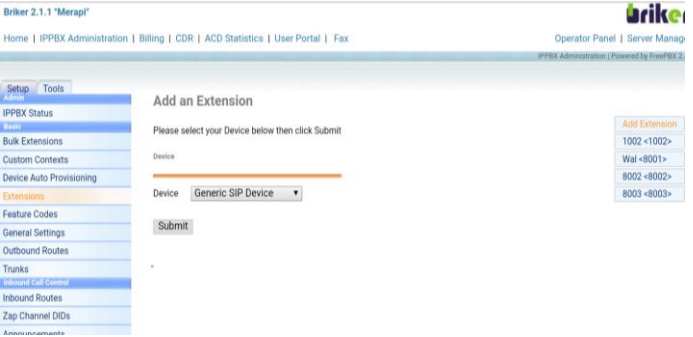

Gbr 8. Tampilan Menu penambahan Extensions

Pilih device: Generic SIP Device>> Submit. Pada kotak dialog, isi User Extension, Display Name, Account code, secret seperti Gambar 9.

Untuk yang lainnya biarkan default klick Submit. Klik Apply Configuration Changes untuk menerapkan semua hasil konfigurasi Klik Continue with reload.

 $\sqrt{10}$ 

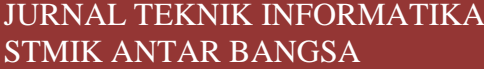

installasi. Proses installasi tidak terlalul rumit, cukup ikuti perintah, sampai muncul menu berikut lalu tekan tombol finish.

b) Konfigurasi X-Lite

Buka aplikasi X-Lite yang sudah terinstall di laptop atau perangkat mobile yang ada. Add SIP Account, isi Account name, User Id, Domain, Password, Display Name, Authorization name seperti pada gambar 11.

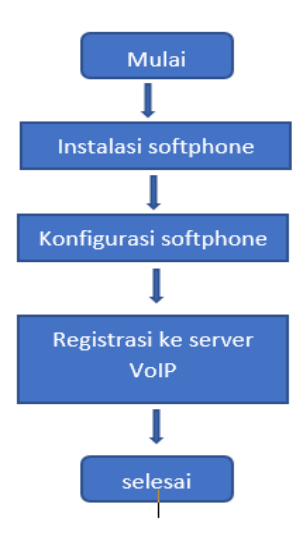

Gambar 10. Flowchart Tahapan Konfigurasi Softphone

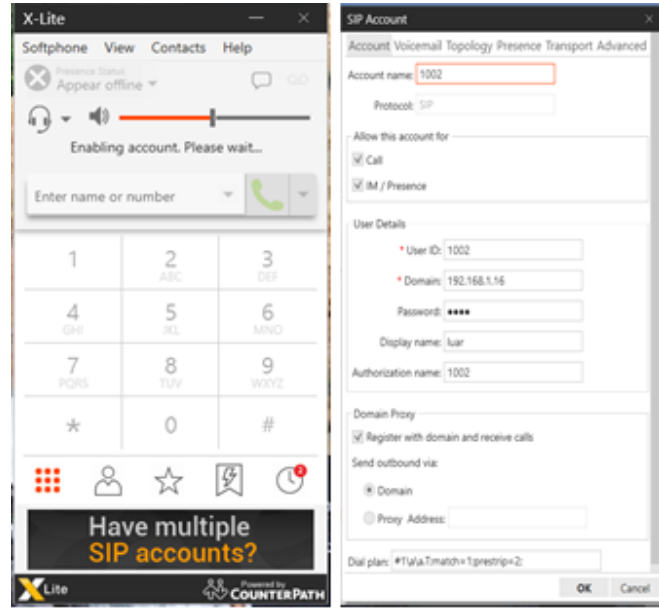

Gbr 11. Tampilan aplikasi X-Lite dan pendaftaran account SIP

Klik Ok untuk menyetujui pembuatan account.

Keterangan:

Account name : SIP Extension yang akan dibuat di Briker User ID : Sama seperti Account name, digunakan unuk registrasi ke briker

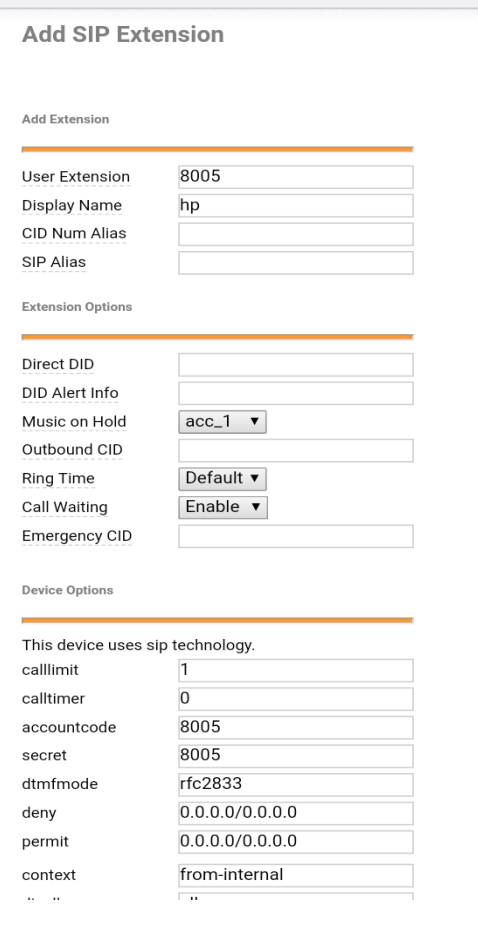

**A** https://192.168.43.94/?r

Gbr 9. Tampilan kotak dialog Add SIP Extensions

d. Konfigurasi client menggunakan Softphone Xlite dan Zoiper

Untuk dapat berkomunikasi antara satu user dengan user yang lainnya,tentunya dibutuhkan sebuah device, seperti pesawat telepon, dengan sistem briker ini setiap user diharuskan memiliki IP phone,karena harga sebuah IP phone cukup mahal,maka disini kami memberikan solusi dengan menggunakan IP softphone yang bernama X-lite dan Zpiper yang dapat kita download secara gratis. Pada proses perancangan pada sisi client, ada beberapa tahap perancangan yang harus dilakukan. Tahapan-tahapan tersebut dapat dilihat pada flowchart gambar 10.

1) Instalasi dan Konfigurasi X-Lite

Softphone X-Lite merupakan software yang diinstall pada komputer dengan fungsi dapat melakukan pangglan telepn melalui Briker layaknya telepon atau IP Phone.

menu install X-Lite, tekan tombol Next untuk proses

a) Instalasi X-Lite Download X-Lite di http://countterpaith.s3.amazonaws.com setelah download, jalankan software X0Lite tersebut dari folder download komputer. X-Lite akan install secara otomatis Microsoft.Net Framework terlebih dahulu. Setelah selesai install.Net, maka akan muncul otomatis

Domain : Alamat IP Address atau Domain Briker Password : secret SIP Extension yang dibuat di Briker Display Name : Sama seperti account name Authorization name: Sama seperti Account name

2) Instalasi dan Konfigurasi Zoiper di Smartphone

Lakukan instalasi zoiper pada smartphone seperti halnya menginstall aplikasi lainnya. Untuk mendapatkan aplikasi Zoiper bisa di download di Playstore atau penyedia aplikasi lainnya. Setelah menginstall aplikasi Zoiper pada Smarpthone, langkah selanjutnya yaitu mengkofigurasikan Zoiper dengan mengklik Config>> Accounts>>Add account>> Manual Configurations>> SIP. Setelah itu isi setiap kotak dialog yang dibutuhkan. Setelah mengisi klik SAVE

| Save                       | Cancel |
|----------------------------|--------|
| $P$ is the same of         |        |
| Caller ID                  |        |
|                            |        |
| Outbound proxy             |        |
| <b>Authentication user</b> |        |
| <b>Optional</b>            |        |
| Password                   |        |
|                            |        |
| Username                   |        |
|                            |        |
| Host                       |        |
| <b>Authentication</b>      |        |
| <b>Account name</b>        |        |
|                            |        |

Gbr 12. Tampilan Kotak Dialog SIP Pada Zoiper

C. Pengujian pada sisi server VoIP

Dalam tahap pengujian ini penulis akan menampilkan sistem VoIP yang didalanya terdapat protokol SIP. Server akan akan berjalan apabila konfigurasi nomor ekstensi dan protokol SIP sudah benar. Sedangkan pada sisi client, harus ada jaringan yang terhubung pada jaringan server maka pada disini akan menggunakan jaringan LAN sebagai media komunikasi atara server dengan client

- 1. Tujuan pengujian server adalah mengetahui PC server dapat bekerja dengan baik untuk melayani register dari VoIP client dan menangani panggilan.
- 2. Mekanisme Pengujian
	- a. Komputer server booting secara normal sampai proses berakhir ditandai dengan munculnya halaman login user pada layar monitor.
	- b. Komputer Server dapat dikonfigurasi melalui remote web base sampai ke tahap halaman login user.
	- c. Komputer Server dapat menambahkan serta ekstensi teregistrasi dari klien VoIP ketika dikonfigurasi melalui remote web base.
	- d. Komputer Server dapat menangani panggilan antar klien VoIP menggunkan softphone.
- 3. Indikator Pengujian
	- a. Pada layar komputer akan muncul tampilan awal login seperti pada Gambar 13 menunjukkan proses booting

pada komputer server berjalan dengan normal dan siap untuk dilakukan konfigurasi.

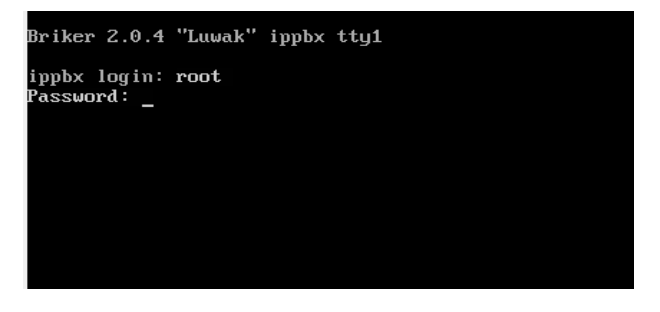

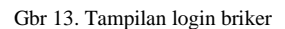

- b. Komputer server akan dikonfigurasi melalui remote web base sebagai tampilan user mode kemudian dapat melakukan login
- c. Komputer server dapat menambahkan ekstensi VoIP baru dengan login sebagai user privilege pada web base pada menu IPPBX Administration >> Extensions. Ketika dapat ditambahkan ekstensi baru maka komputer dapat melayani klien VoIP.

|                              | Console Interface |                                 |        |                        |            |        |                |                            |
|------------------------------|-------------------|---------------------------------|--------|------------------------|------------|--------|----------------|----------------------------|
| Command:                     |                   |                                 |        |                        |            |        |                |                            |
|                              | Execute:          |                                 |        |                        |            |        |                |                            |
| 8001/8001                    |                   | 192.168.43.1                    | D      | Yes                    | Yes        | A      | 60420          | OK $(5 \text{ ms})$        |
| 8002/8002<br>8003/8003       |                   | 192.168.43.52<br>192.168.43.52  | D<br>D | Yes<br>Yes             | Yes<br>Yes | Α<br>A | 32775<br>62382 | OK (32 ms)<br>OK (33 ms)   |
| sip_trunk/8001<br>voiprakyat |                   | 192.168.21.29<br>202.153.128.61 |        | Auto (No)<br>Auto (No) | No<br>No   |        | 5060<br>5060   | Unmonitored<br>Unmonitored |

Gbr 14. Ekstension yang terdaftar pada Server Briker

# D. Hasil Pengujian Pada sisi Server

Berikut hasil pengujian server pada studi kasus perancangan yang diuji, dapat dilihat pada tabel 2

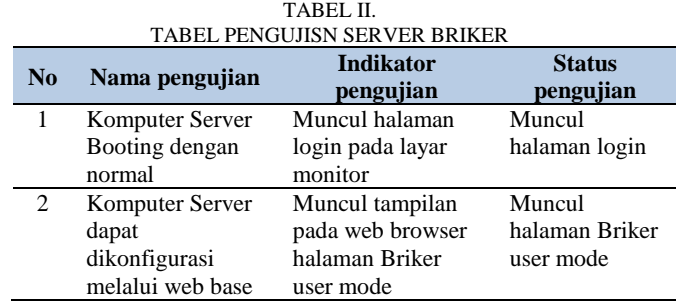

E. Pengujian pada sisi client

Pengujian selanjutnya yaitu menggunakan aplikasi softphone berbasis mobile yang terpasang pada masingmasing client yaitu dengan Zoiper dan X-Lite. Apabila masing-masing client sudah saling berkomunikasi maka bisa dikatakan jaringan VoIP sudah berjalan dan teregistrasi pada server yang berjalan.

 $\overline{\mathbf{I}}$ 

3526.29.485552

3532 29.403532<br>3532 29.444038<br>3543 29.543949

3552 29.654426

3562 29,744089

3569 29.850155

3570 29.850255<br>3570 29.850255

DESKTOP-L720PR

DESKTOP-L720P

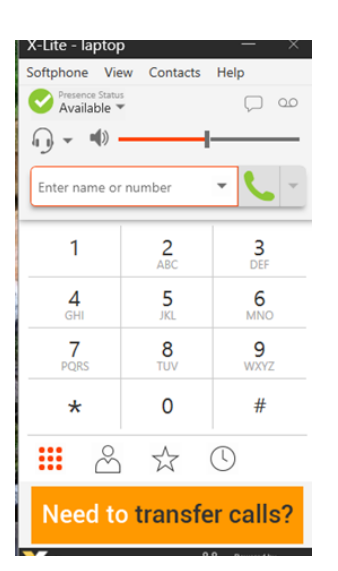

Gbr 15. Tampilan klien voip yang sudah teregistrasi pada Laptop

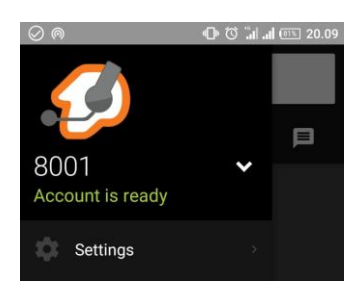

Gbr 16. Klien yang sudah tergistrasi di Smartphone

#### F. Pengujian Panggilan Antar Client

Pada tahap ini penulis akan menguji coba panggilan antar client yang terpasang pada laptop dan smartphone dengan menggunakan X-lite dan Zoiper dengan memasukkan no SIP pada user kemudian klik Call. Pada user tujuan akan muncul dialog box kemudian klik answer.

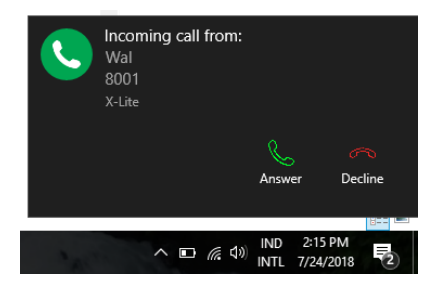

Gbr 17. Kotak dialog panggilan masuk X-Lite

Sewaktu terjadi percakapan antara kedua user tersebut, aktifkan juga wireshark agar paket-paket yang dikirim antara kedua user tersebut bisa ter-capture. Berikut merupakan hasil capture paket protokol SIP dari percakapan kedua user tersebut menggunakan wireshark

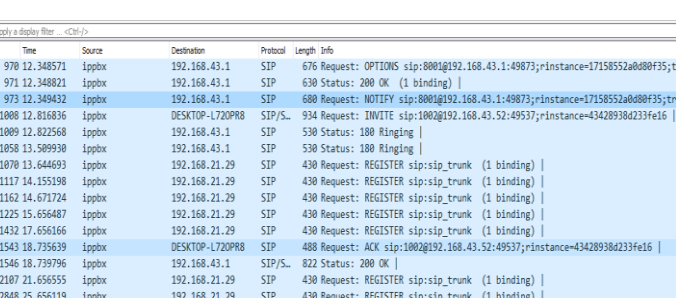

482 Status: 200 OK |

470 Status: 200 OK

470 Status: 200 OK<br>470 Status: 200 OK<br>470 Status: 200 OK

402 Status: 2000 UK |<br>520 Request: BYE sip:1002@192.168.43.52:49537;rinstance=43428938d233fe16<br>520 Request: BYE sip:1002@192.168.43.52:49537;rinstance=43428938d233fe16<br>430 Request: REGISTER sip:sip\_trunk (1 binding) |

520 Request: BYE sip:10020192.168.43.52:49537:rinstance=43428938d233fe16

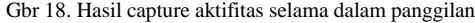

Disitu terlihat ip (user 8001) sedang melakukan komunikasi dengan (server) dan belum terlihat adanya komunikasi dengan user 1002. Setelah sudah melakukan register ke server kemudian user 8001 mengirim pesan ke 20012 Trying dan 180 Ringing secara berurutan le server. Jiks telepon tersebut sudah terjawab, maka kemudian user 1002 sksn mengirim status 200: OK ke server dan server akan membalasnya dengan Request: ACKyang berarti server memberikan konfirmasi bahwa server teah menerima pesan terakhir dari serangkaian pesan INVITE yang telah dilakukan. Pada percakapan tersebut, yang akan mengakiri adalah user 1002 , hal itu terlihat dimana SIP 1002 mengirim request BYE ke server terlebih dahulu. BYE berarti user ersebut telah melakukan terminasi sesi. Setelah server menjawabnya dengan status OK percakapan antara kedua user telah berakhir.

#### G. Hasil Log Panggilan pada server Briker

192.168.43.1

DESKTOP-L720PR8<br>DESKTOP-L720PR8

192.168.21.29

DESKTOP-L720PR8

 $\overline{\text{S}}$ 

SIP<br>SIP<br>SIP

SIP

STP

SII<br>SII

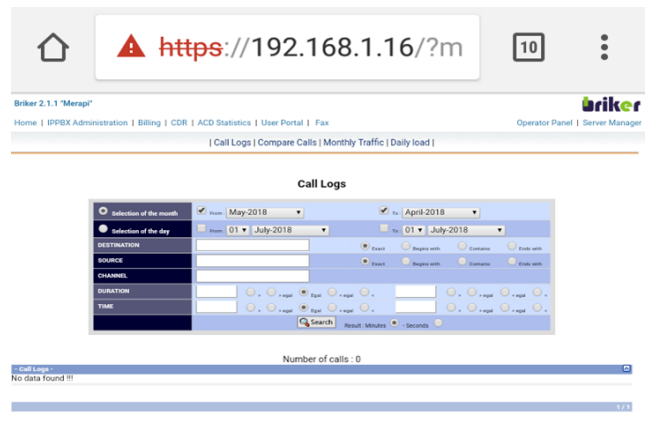

No calls in your selection

Gbr 19. Data Report Ketika Belum Ada Panggilan

# JURNAL TEKNIK INFORMATIKA STMIK ANTAR BANGSA

JURNAL TEKNIK INFORMATIKA STMIK ANTAR BANGSA **VOL. V NO. 2 - AGUSTUS <sup>2019</sup>**

|     |                                                |                            |                                                                                  | $\triangle$ https://192.168.1.16/?m                                                                                                    | 10                                                                      |                                               |                     |
|-----|------------------------------------------------|----------------------------|----------------------------------------------------------------------------------|----------------------------------------------------------------------------------------------------|-------------------------------------------------------------------------|-----------------------------------------------|---------------------|
|     | Briker 2.1.1 "Merapi"                          |                            | Home   IPPBX Administration   Billing   CDR   ACD Statistics   User Portal   Fax |                                                                                                    |                                                                         | Operator Panel   Server Manage                | rrik                |
|     |                                                |                            |                                                                                  | Call Logs   Compare Calls   Monthly Traffic   Daily load                                                                                                    |                                                                         | IPPEX Administration   Powered by FeeePEX 2.4 |                     |
|     |                                                |                            |                                                                                  | Call Logs                                                                                                    |                                                                         |                                               |                     |
|     |                                                | O selection of the month   | From: May-2018<br>$\cdot$                                                        | $\Box$ <sub>Te:</sub> April-2018                                                                                                    | $\cdot$                                                                 |                                               |                     |
|     | <b>DESTINATION</b>                             | Selection of the day       | D Rom: 01 v July-2018                                                            | Te: 01 v July-2018<br>$\blacksquare$                                                                                                    | ٠                                                                       |                                               |                     |
|     | SOURCE                                         |                            |                                                                                  | $\odot$ nearl<br><b>O</b> Begins with<br>$\bullet$ rest<br><b>O</b> Begins with                                                                                                    | $Q$ Ends with<br>O <sub>center</sub><br>$O_{\text{EVAL}}$<br>C Contains |                                               |                     |
|     | CHANNEL<br><b>DURATION</b><br><b>TIME</b>      |                            |                                                                                  | $\odot$ , $\odot$ , and $\odot$ can $\odot$ , and $\odot$ .<br>$\odot$ , $\odot$ , $_{\rm{opt}}$ $\odot$ $_{\rm{opt}}$ $\odot$ , $_{\rm{opt}}$ $\odot$ ,<br>G Search Result: Minutes <sup></sup> Seconds | $\circ$ $\circ$ $\circ$ $\circ$ $\circ$<br>$0, 0, \ldots 0, \ldots 0.$  |                                               |                     |
|     |                                                |                            | Source                                                                           | Number of calls: 76<br>Clid                                                                                                    |                                                                         |                                               | ⊡                   |
|     | Calidate <sup>[9]</sup><br>2018-07-16 14:03:45 | Channel<br>SIP/8003-0      | 8003                                                                             | "8003" <8003>                                                                                                    | Dst<br>8001                                                             | Disposition<br>NO ANSWER                      | Duration<br>00:01   |
|     | 2018-07-17 22:53:20<br>2018-07-17 22:53:29     | SIP/8003-0<br>SIP/8003-0   | 8003<br>8003                                                                     | "8003" <8003><br>"8003" <8003>                                                                                                    | 8001<br>8001                                                            | NO ANSWER<br>NO ANSWER                        | 00:01<br>00:01      |
|     | 2018-07-17 22:56:32                            | SIP/8003-0.                | 8003                                                                             | 8003' <8003>                                                                                                    | 8002                                                                    | NO ANSWER                                     | 00:01               |
|     | 2018-07-17 22:57:03<br>2018-07-17 22:57:40     | SIP/8003-0.<br>SIP/8003-0. | 8003<br>8003                                                                     | "8003" <8003><br>8003' <8003>                                                                                                    | 8002<br>8002                                                            | NO ANSWER<br>NO ANSWER                        | 00:01<br>00:00      |
|     | 2018-07-17 23:14:42<br>2018-07-17 23:40:49     | SIP/8003-0<br>ŜÎP.         | 8003<br>8001                                                                     | *8003*<8003><br>Wal <sup>-</sup> <8001>                                                                                                    | 8001<br>8002                                                            | NO ANSWER<br><b>NO ANSWER</b>                 | 00:02<br>00:11      |
|     | 2018/07-17 23:42:17                            | 8001-0<br>SIP/8001-0       | 8001                                                                             | "Wal" <8001>                                                                                                    | 8002                                                                    | NO ANSWER                                     | 00:00               |
| 10. | 2018-07-17 23:53:38<br>2018-07-17 23:53:54     | SIP/8003-0<br>SIP/8003-0   | 8003<br>8003                                                                     | "8003" <8003><br>'8003' <8003>                                                                                                    | 8001<br>8002                                                            | BUSY<br>NO ANSWER                             | 00:06<br>00:01      |
|     | 2018-07-17 23:56:54                            | SIP/8001-0                 | 8001                                                                             | "Wal" <8001>                                                                                                    | 8002                                                                    | NO ANSWER                                     | 00:00               |
|     | 2018-07-18 00:20:26<br>2018-07-18 00:20:41     | SIP/8001-0<br>SIP/8001-0   | 8001<br>8001                                                                     | Wall <8001><br>Wall <8001><br>Wall <8001><br>Wall <8001>                                                                                                    | 8003<br>8002                                                            | NO ANSWER<br>NO ANSWER                        | 00:06<br>00:00      |
|     | 2018-07-18 14:14:09<br>2018-07-18 14:16:15     | SIP/8001-0.<br>SIP/8001-0  | 8001<br>8001                                                                     |                                                                                                    | 8002<br>8002                                                            | NO ANSWER<br>NO ANSWER                        | 00:00<br>nn-nn      |
|     | 2018-07-18 14:27:30                            | SIP/8001-0                 | 8001                                                                             | "Wal" <8001><br>"Wal" <8001>                                                                                                    | 8002                                                                    | NO ANSWER                                     | 00:00               |
|     | 2018-07-18 14:42:09<br>2018-07-18 14:42:15     | SIP/8001-0<br>SIP/8001-0   | 8001<br>8001                                                                     |                                                                                                    | 8002<br>8002                                                            | NO ANSWER<br>NO ANSWER                        | 00.00<br>00:00      |
|     | 2018-07-18 14:43:02                            | SIP/8001-0                 | 8001                                                                             | Wall <8001><br>Wall <8001>                                                                                                    | 8002                                                                    | NO ANSWER                                     | 00:00               |
|     | 2018-07-18 14:50:55<br>2018/07/18 14:51:34     | SIP/8001-0<br>SIP/8001-0   | 8001<br>8001                                                                     | "Wal" <8001><br>"Wal" <8001>                                                                                                    | 8002<br>8002                                                            | NO ANSWER<br>NO ANSWER                        | 00:00<br>00:08      |
| 23. | 2018-07-18 14:51:59<br>2018-07-18 14:53:09     | SIP/8002-0<br>SIP/8002-0   | 8002<br>8002                                                                     | "8002" <r002><br/>8002"<r002></r002></r002>                                                                                                    | 8001<br>8001                                                            | <b>RUSY</b><br>NO ANSWER                      | nn-no<br>00:00      |
|     | 2018-07-18 14:55:02                            | SIP/8001-0.                | 8001                                                                             | "Wal" <8001>                                                                                                    | 8002                                                                    | ANSWERED                                      | 00:12               |
|     |                                                |                            |                                                                                  |                                                                                                    |                                                                         |                                               |                     |
|     |                                                |                            |                                                                                  |                                                                                                    |                                                                         |                                               | / Next <sup>3</sup> |
|     | <b>TOTAL</b>                                   |                            |                                                                                  |                                                                                                    |                                                                         |                                               |                     |
|     |                                                |                            |                                                                                  | <b>ASTERISK MINUTES</b>                                                                                                    |                                                                         |                                               |                     |
|     |                                                | DATE                       | <b>DURATION</b>                                                                  | <b>GRAPHIC</b>                                                                                                    | CALLS                                                                   | <b>ACT</b>                                    |                     |
|     |                                                | 0.14:03:45                 | 00:01                                                                            |                                                                                                    | h,                                                                      | 00:01                                         |                     |
|     |                                                | 7 22:53:20                 | 00.24                                                                            |                                                                                                    | 11                                                                      | 00:02                                         |                     |
|     |                                                | 8 00:20:2                  | 02:04                                                                            |                                                                                                    | 23                                                                      | 00:05                                         |                     |
|     |                                                | 9.11:58:00                 | 11:58                                                                            |                                                                                                    | 3B                                                                      | 02:18                                         |                     |
|     |                                                | 0.20:57:57<br><b>TOTAL</b> | 00:35                                                                            | 15:02                                                                                                    | $\sqrt{3}$<br>76                                                        | 00:11<br>00:11                                |                     |
|     |                                                |                            |                                                                                  |                                                                                                    |                                                                         |                                               |                     |
|     |                                                |                            |                                                                                  |                                                                                                    |                                                                         |                                               |                     |
|     |                                                | Export PDF file            |                                                                                  | Export CSV file                                                                                                    |                                                                         |                                               |                     |

Gbr 20. Data Report Ketika Sudah Ada Panggilan

#### **REFERENSI**

- [1] Andi ;Madcoms (2016). Manajemen Sistem Jaringan Komputer, Yogyakarta: Andi 7 Madcoms.
- [2] Anonim, 2018. zoiper. [Online] Available at: <https://www.zoiper.com/en/products> (12 Juli 2018)
- [3] Ali Azhar, Mohammad Badrul dan Akmaludin, 2018. Penerapan Voice Over Internet Protokol (VOIP) Untuk Optimalisasi Jaringan Pada Badan Kependudukan Dan Keluarga Berencana Nasional. e-ISSN: 2597-9922, p-ISSN: 2406-7733 Jurnal PROSISKO Vol. 5 No. 1 Maret 2018
- [4] Bambang Andi Saputro, S.Kom dan Eli Mufida, M.Kom , 2015. Membangun Layanan VOIP Untuk Lingkungan Enterprise Menggunakan Briker IPPBX. ISSN. 2442-2436 Vol. I No. 2 Agustus 2015
- [5] Bambang, 2018. Apa itu VirtualBox, dan Bagaimana Cara Menggunakanya?. [Online] Available at: [https://sinyalit.com/apa-itu-virtualbox-dan-cara](https://sinyalit.com/apa-itu-virtualbox-dan-cara-menggunakanya/)[menggunakanya/](https://sinyalit.com/apa-itu-virtualbox-dan-cara-menggunakanya/) ( 13 juli 20018)
- [6] Sudarma, Made. Hostiadi, Dandy Pramana. 2013. Klasifikasi Penggunaan Protokol Komunikasi Pada Nework Traffic Menggunakan Naïve Bayes Sebagai Penentuan QoS. Prosiding Conference on Smart-Green Technology in Electrical and Information Systems. Bali.
- [7] Pratama, I. P. A. E., 2015. Handbook Jaringan Komputer Teori Dan Praktik Berbasiskan Open Source. Bandung: Informatika Bandung.
- [8] Raharja, a., 2015. Installasi & Konfigurasi Softphone X-Lite. [Online] Available at: [https://help.briker.org/](https://help.briker.org/v/2.0/id/contoh_konfigurasi/xlite_yealinkt20p/installasi_&_konfigurasi_softphone_x-lite.htm) [v/2.0/id/contoh\\_konfigurasi/xlite\\_yealinkt20p/installasi\\_&\\_ko](https://help.briker.org/v/2.0/id/contoh_konfigurasi/xlite_yealinkt20p/installasi_&_konfigurasi_softphone_x-lite.htm) [nfigurasi\\_softphone\\_x-lite.htm](https://help.briker.org/v/2.0/id/contoh_konfigurasi/xlite_yealinkt20p/installasi_&_konfigurasi_softphone_x-lite.htm) ( 24 Juli 2018)
- [9] Sugeng, 2015. Pengertian dan Fungsi 7 OSI Layer Lengkap. [Online] Available at: http://www. seputarilmu.com/2015/12/pengertian-dan-fungsi-7-osilayer.htm (30 juni 2018)
- [10] M. Zakaria, "Pengertian Topologi Jaringan Komputer dan Macam-Macamnya (Lengkap)," 20 April 2018. [Online]. Available: [https://www.nesabamedia.com/topologi-jaringan](https://www.nesabamedia.com/topologi-jaringan-komputer/)[komputer/](https://www.nesabamedia.com/topologi-jaringan-komputer/) (30 juni 2018).

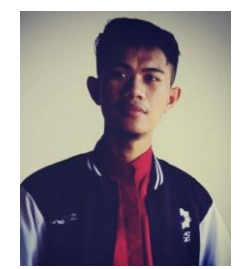

Wal Aziz Mendo Putra. Lahir di B.D. Abadi, Kecamatan RawaJitu Timur, Kabupaten Tulang Bawang, Lampung pada Tanggal 2 Maret 1996. Lulus Sarjana Teknik Informatika di STMIK Antar Bangsa pada Tahun 2018. Saat ini aktif sebagai Staf IT Support di Institut Daarul Qur'an.